### **Funzioni del Quadro IS**

Il quadro IS è suddiviso in molteplici sezioni:

- Deduzione art. 11 D. Lgs. N. 446/97;
- Ripartizione territoriale del valore della produzione;
- Società di comodo;
- Disallineamenti derivanti da operazioni di fusione, scissione e conferimento;
- Dati per l'applicazione della Convenzione con gli Stati Uniti;
- Rideterminazione dell'acconto;
- Opzioni;
- Codici attività;
- Operazioni straordinarie;
- GEIE;
- Deduzioni/detrazioni/crediti d'imposta regionali;
- Errori contabili;
- Zone franche urbane;
- Credito ACE;
- Recupero deduzioni extracontabili;
- Patent box;
- Credito d'imposta (art.1, co 21, legge n.190/2014).

Il quadro IS deve essere compilato manualmente dall'utente, inserendo direttamente i dati nel quadro (campi gialli) o all'interno delle gestioni di dettaglio (campi celesti).

### **Gestioni presenti nel quadro IS**

# *Gestione "Deduzioni art.11 D.Lgs.446/97"*

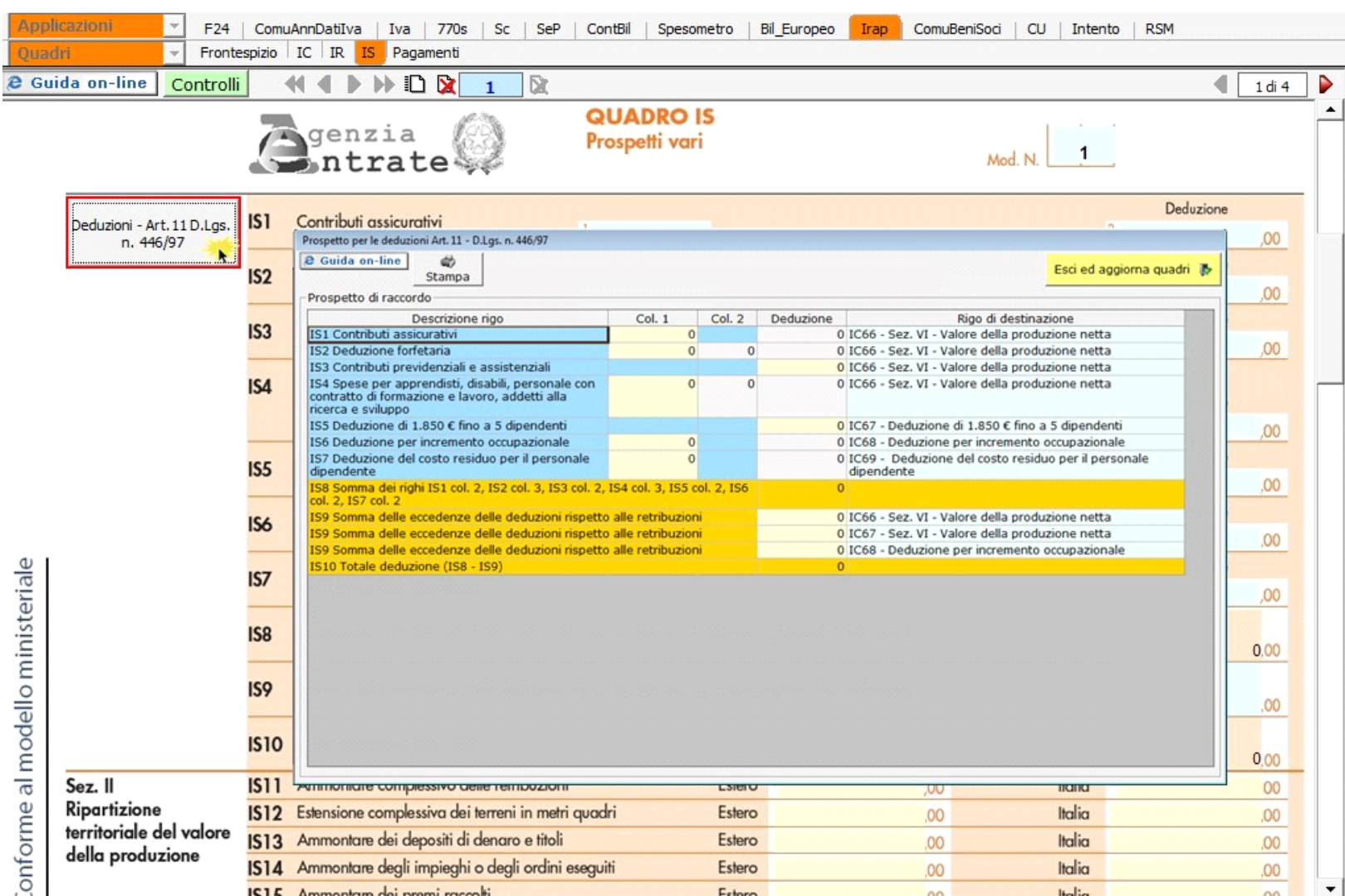

entrambe le parti.

Cliccando i dati sono riportati sia nel quadro IS che ne in uno dei quadri IQ, IP, IC e IE.

Per maggiori informazioni si rimanda alla **guida on-line** presente all'interno della form.

### *Verifica operatività*

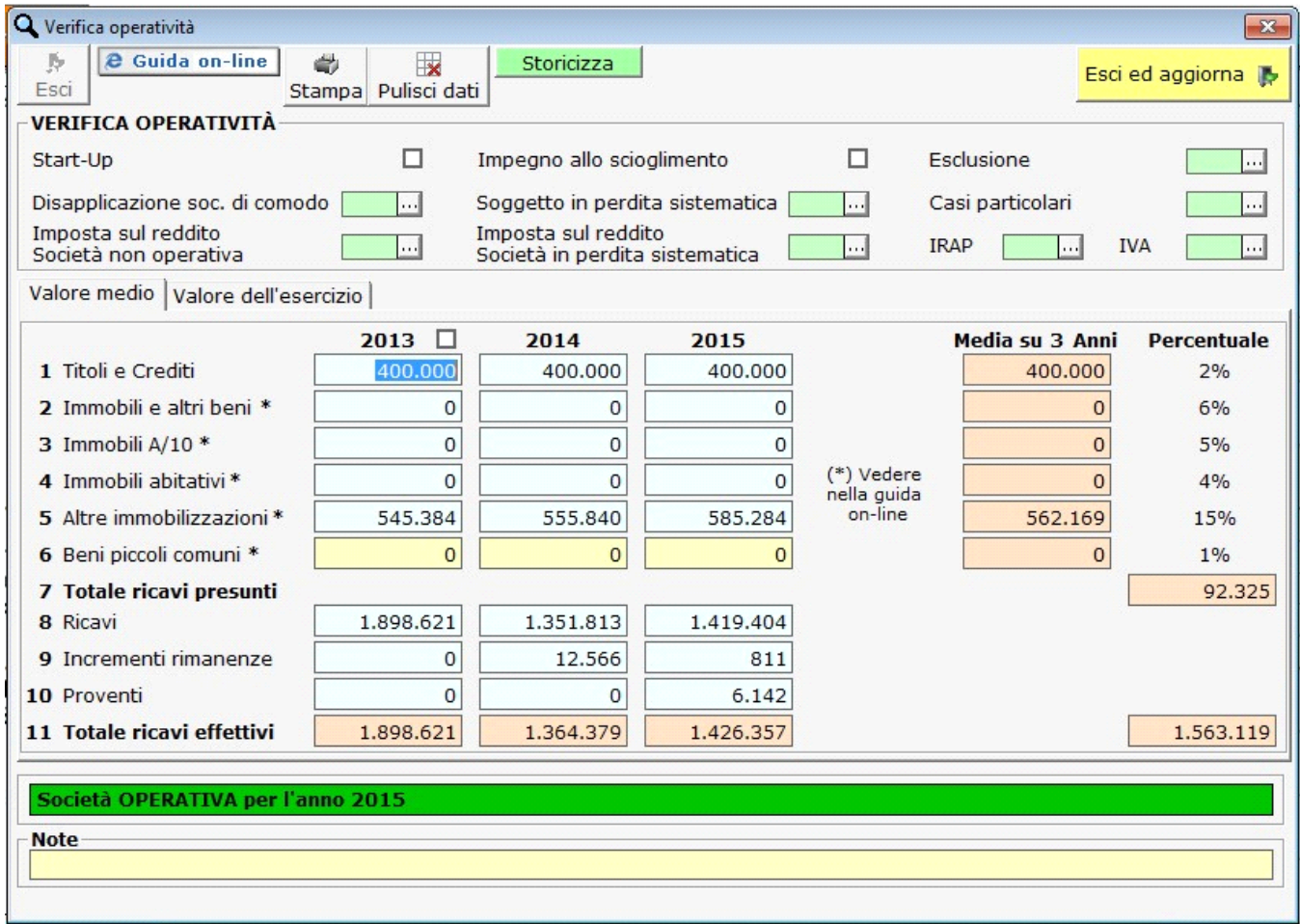

Nella **sez. III**, Società di comodo, è presente la gestione "Verifica dell'operatività".

Nel caso in cui, dalla compilazione del prospetto della "Verifica operatività", il soggetto è "operativo" in automatico è compilata la casella "Esonero", mentre in caso contrario è abilitata la sezione che dovrà essere compilata dall'utente. Il software riporta l'importo del reddito minimo nel campo IS16.

#### *Società operativa*

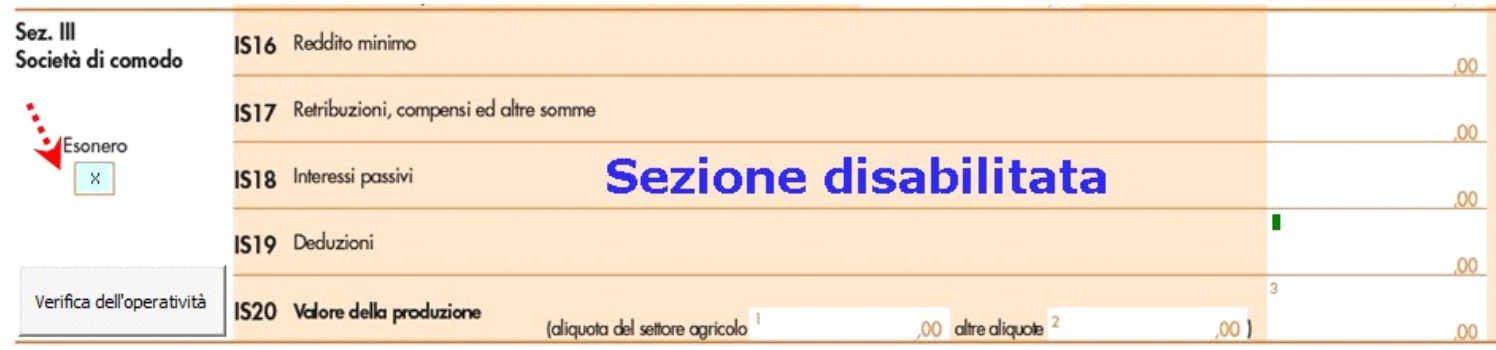

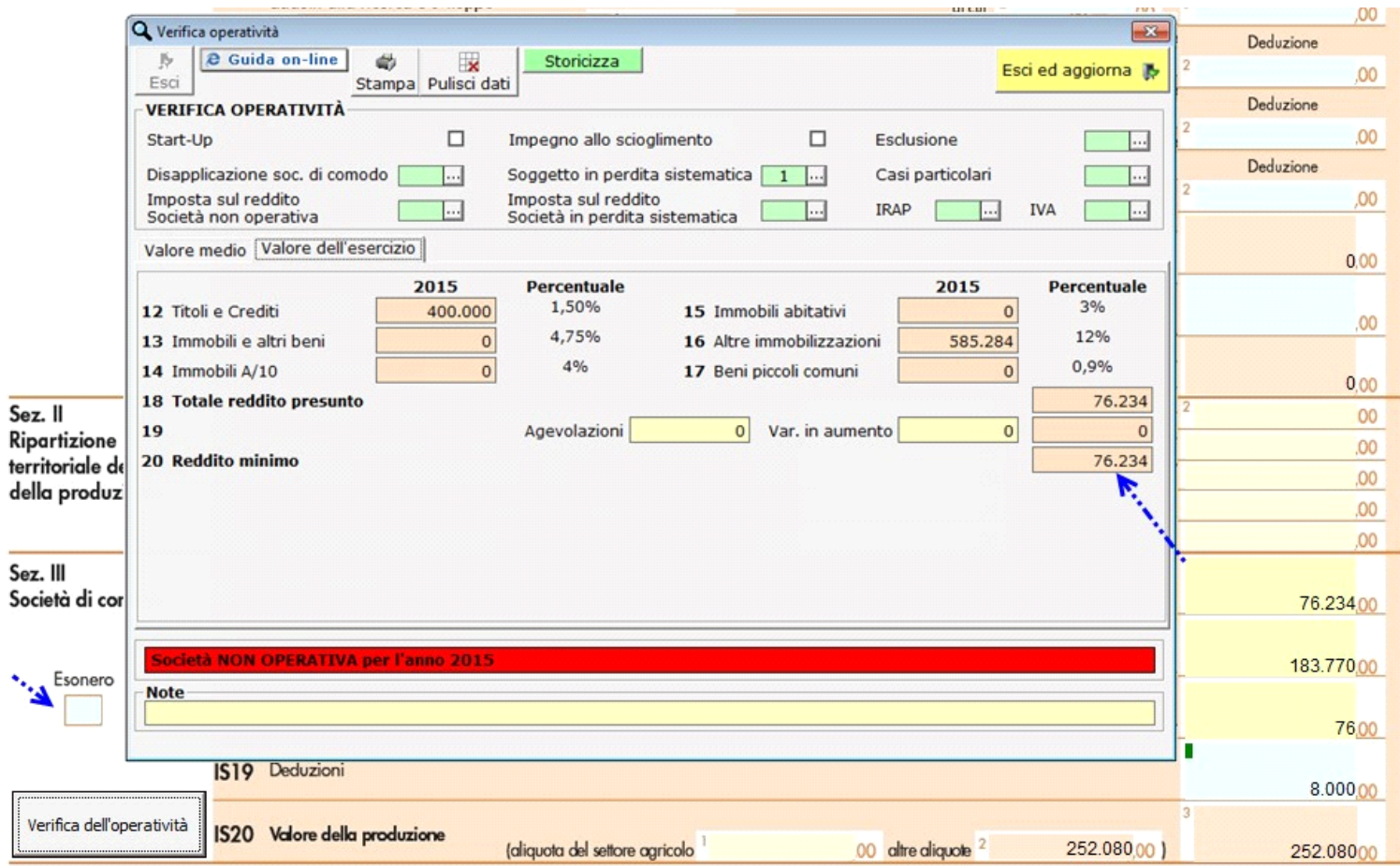

## *Codici attività*

Nella **sez. VIII** "Codici attività" deve essere indicato il codice riguardante ciascuna attività per la quale è stata compilata una distinta sezione in uno dei quadri IQ, IP, IC, IE o IK.

Nel caso in cui sia stata compilata una sola sezione del quadro, il software riporta direttamente nel quadro il codice attività prevalente presente in anagrafica.

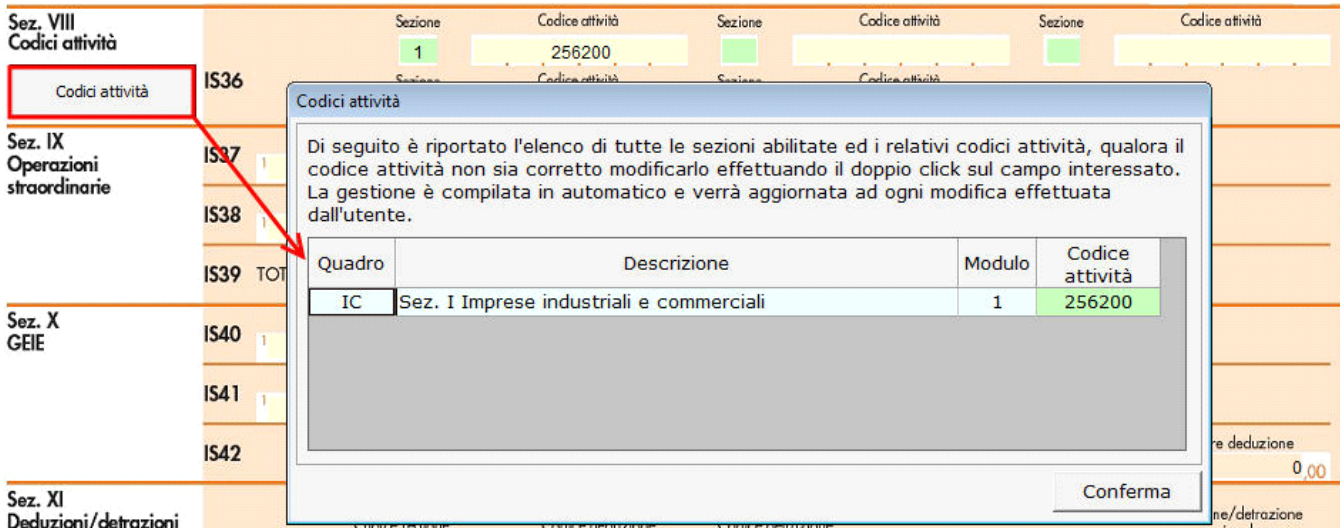

Nel caso in cui siano state compilate più sezioni il software riporta in automatico le sezioni compilate, ma non i relativi codici attività e deve essere l'utente ad indicarli.

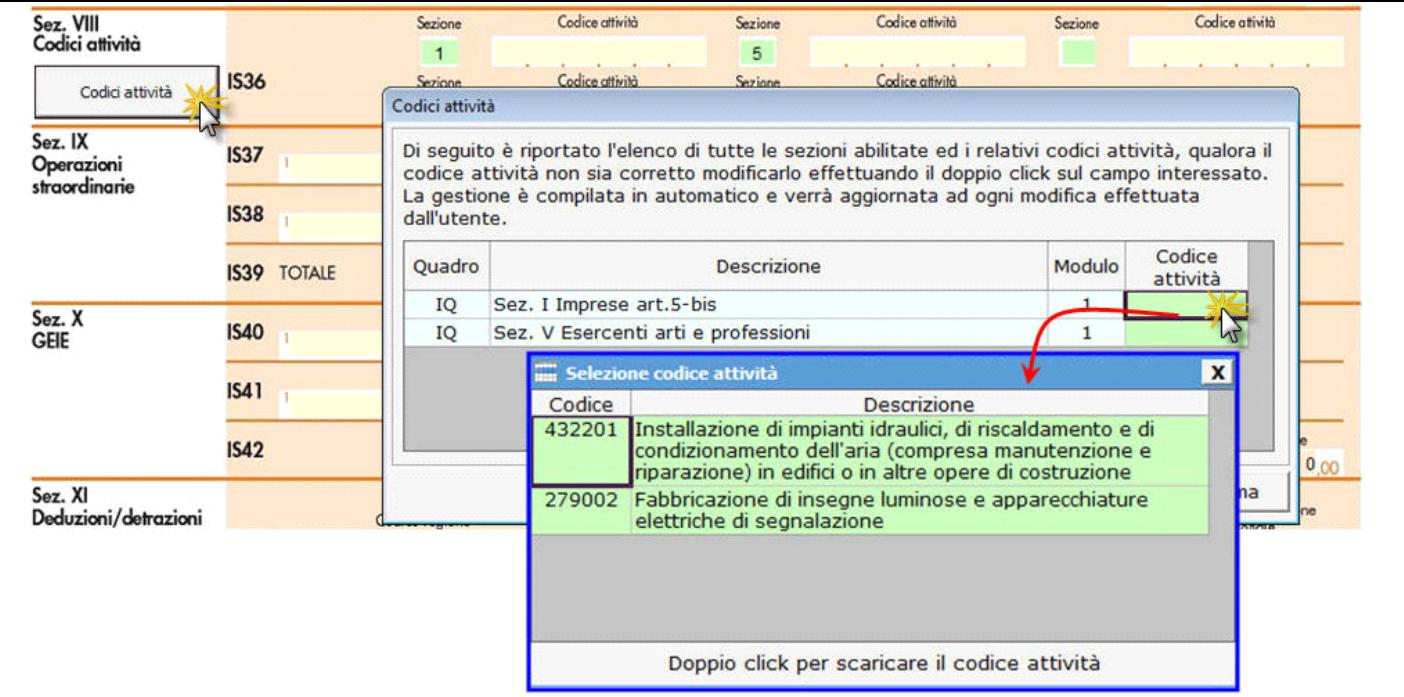

N° doc. 33596 - aggiornato il 03/03/2016 - Autore:

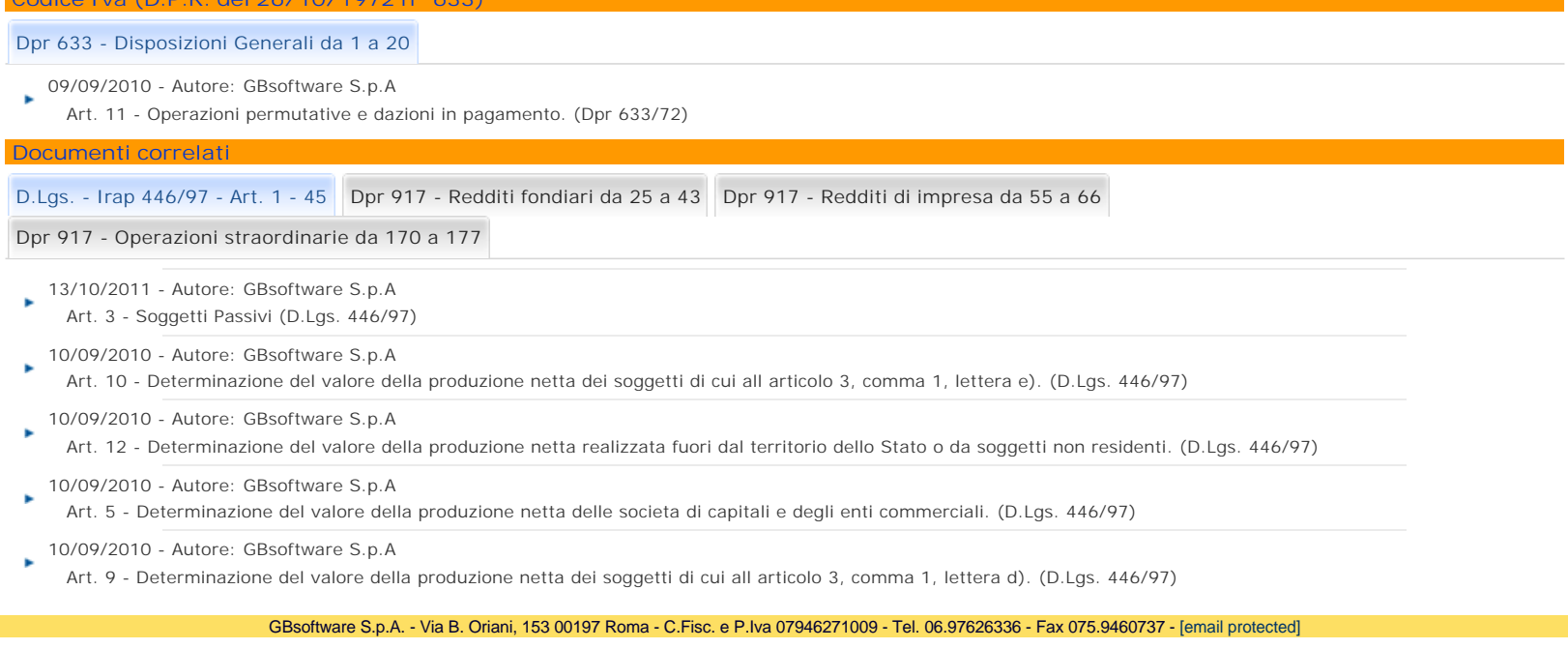

 **Codice Iva (D.P.R. del 26/10/1972 n° 633)**